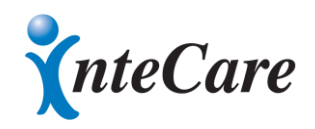

**Time Study Week for Q4 2018**: Monday, November 5, 2018 through Sunday, November 11, 2018

**Submission Date**: Monday, November 12, 2018 → Once you have completed each increment for all 7 days, you must submit your final time study to your liaison by clicking "Submit Responses".

**Questions**: contact your agency liaison or InteCare at 1-888-591-6128

## DIRECTIONS TO COMPLETE THE ONLINE TIME STUDY

- 1. On Monday, November 5, you will receive a link via email to your online time study from [IndianaRMS1@rmsplus.com.](mailto:IndianaRMS1@rmsplus.com)
- 2. Your name, participant category, day, and date will be pre-populated at the top of your time study. *Please verify that this information is correct on the time study before completion*. If the information is incorrect, please call your agency liaison or InteCare, Inc. for directions.
- 3. Please complete all 7 days of the time study beginning on Monday, November 5, 2018 through Sunday, November 11, 2018.
- 4. Always start coding your time by the number 1, where it says "Start". (The numbers along the left side represent hours of work, not the actual time of day. 1<sup>st</sup> hour of work, 2<sup>nd</sup> hour of work, and so on.)
	- $\Box$  completely and accurately fill out the time study (as described below),
	- $\Box$  electronically sign the time study, and
	- *submit the time study to your agency liaison by Monday, November 12, 2018*
- 5. Please complete the time study for all 7 days of the corresponding time study period.
	- Type the activity you are performing in the 'Notes' column and select the code that supports the activity.
	- **Code all 12 hours for each day, however, for hours you are not working please fill out the rest of the time study as 'not scheduled to work – code O'.**
	- If you are doing an activity for a period of time, you can use the 'Copy Previous Response" button to prepopulate the notes and activity code for the next increment.
	- Remember to click "Submit Responses" to save your responses --- After doing so, you can close your time study and return at any time during the time study week.
	- Leaving any increment or code blank will send you a notification to complete.
	- The time study will not allow you to sign the signature page until all increments and codes are completed for all 7 days.
- 6. If you do not work on one of the corresponding sample days, fill out the form as either "General Administration" (Code N) for paid leave or "Non-Paid Time" (Code O) for uncompensated time.
- 7. If you are on unpaid leave for the entire week, use the 'I am on unpaid leave' button to prepopulate all 7 days as "unpaid leave – code O".
- 8. You can use the 'I do not work Weekends' button at the top of the time study to prepopulate Saturday and Sunday to "not scheduled to work – code O".
- 9. The activity code descriptions to assist you in deciding what activity code you should mark are defined in the table included in a link at the top of your time study.
- 10. If you have questions regarding which activity code to use or directions on how to complete the time study, please contact InteCare at 1-888-591-6128.